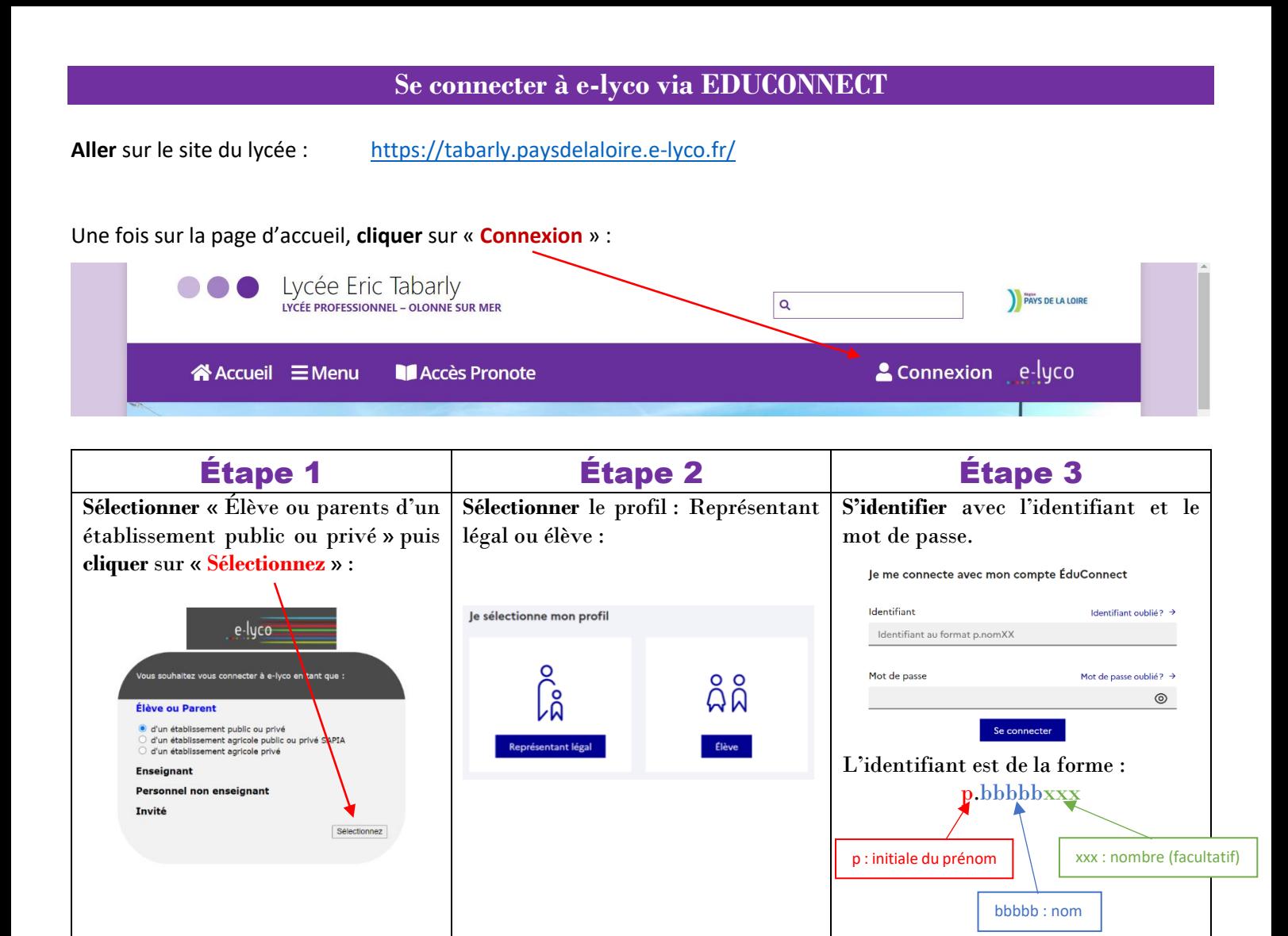

## **Se connecter à Pronote via e-lyco**

Une fois sur le site e-lyco du lycée, **aller** dans « **Plus** » puis « **Services externes** ».

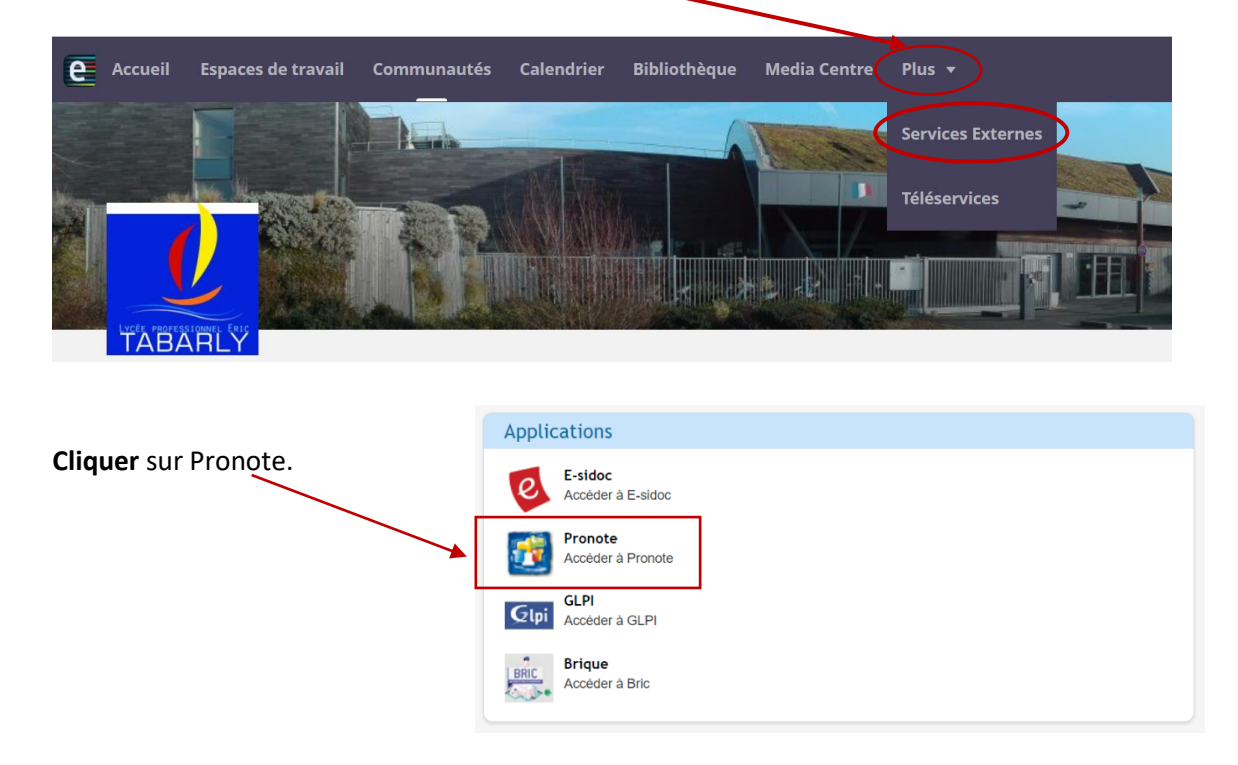

On va vous demander de mettre un code à 4 chiffres. Mettre 1234, c'est sans importance. Valider.

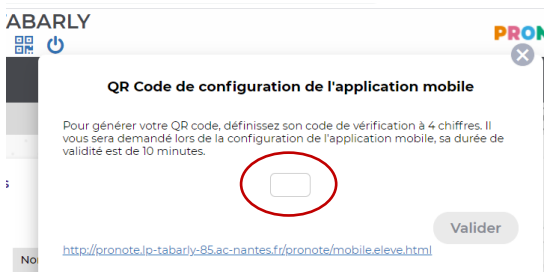

**40 Un QR-Code apparait. Le flasher puis remettre le code 1234 lorsque le smartphone le demandera.**<br>  $\frac{1}{200}$ 

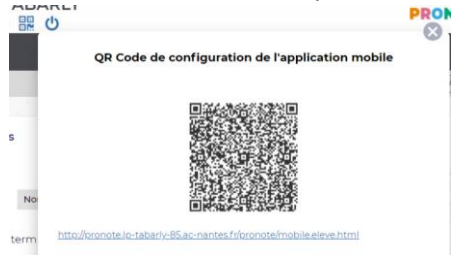

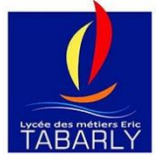

Si il y a le moindre problème ne pas hésiter à m'envoyer un mail [: muriel.poutet@ac-nantes.fr](mailto:muriel.poutet@ac-nantes.fr)